## **Online registration and 'Payment of Fees'**

Extra security measures require that you complete the details below before processing your payment.

At the step 'Payment of Fees' as per the example below.

If the details highlighted in yellow do not match those provided by the cardholder to the bank the payment may not be processed.

Where mobile banking applies please ensure that the **cardholder's** mobile number is provided in the relevant box and that the cardholder is available to approve the payment.

Errors could also be because the cardholder hasn't registered relevant details with their bank or has changed their mobile number.

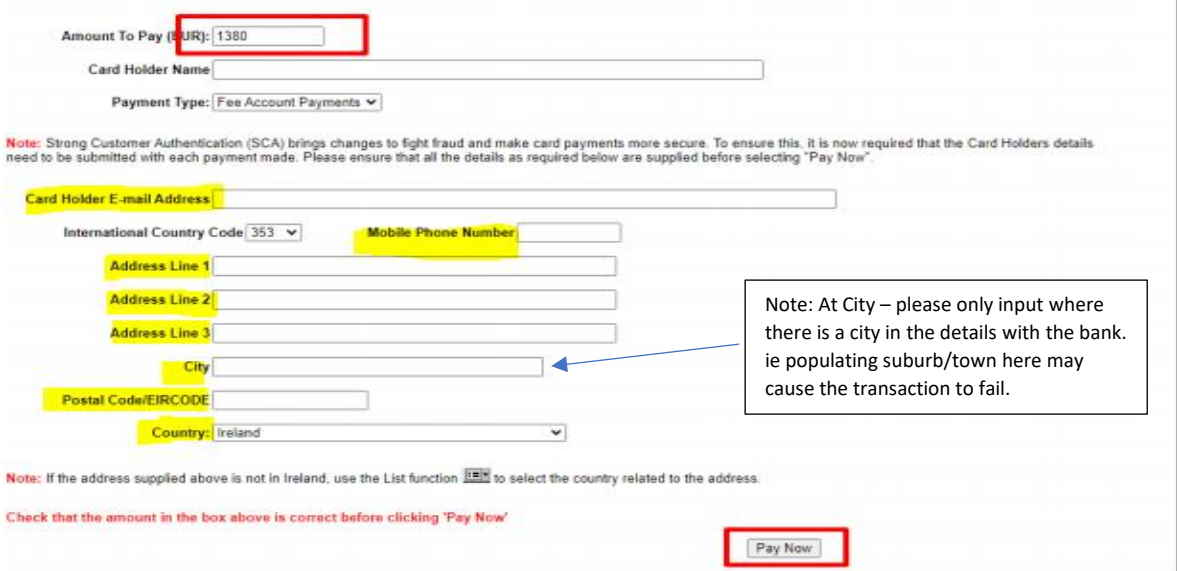

## **What to do if payment does not process?**

1.Check the 'E-Payment History' to confirm that your payment has not been processed.

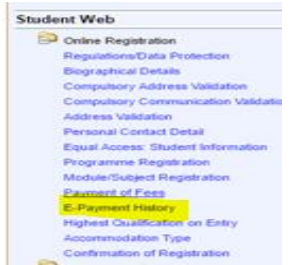

Check that the data input above is correct, check that the mobile number given is that to which the approval notification is set up for.

Attempt the payment again. If payment error again or you do not think payment was processed, then check 'E-Payment history'.

If there is no record of payment, then please ring our helplines immediately.

Helplines 021 4901808/4901807/4901809.